## パスワードロック解除届 兼 暗証番号変更届

## フィデリティ証券株式会社 御中

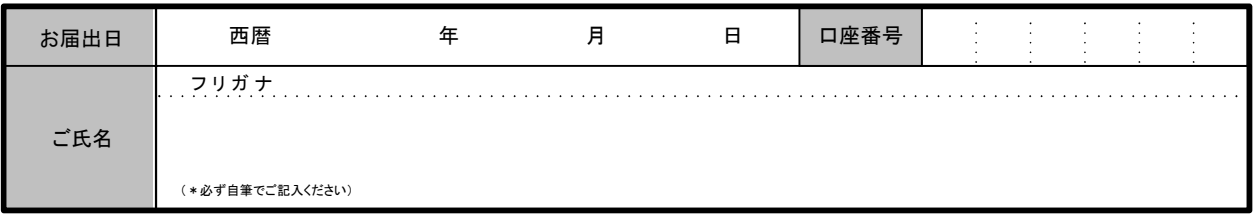

インターネット取引用のパスワードロックの解除をご希望される場合は、以下の「パスワードロック解除」の項目に「✔」を記入して ください。

弊社に当書面が到着次第、パスワードがブロックされた状態を解除・リセットいたします。

リセット後、再度インターネット取引画面「マイページ」にログインする際には、「4桁の暗証番号」でログインを行ってください。

「4桁の暗証番号」の変更をご希望される場合には、以下の「暗証番号変更」の項目に「✔」を記入したうえで、(新暗証番号)へ 4桁の数字を記入してください。

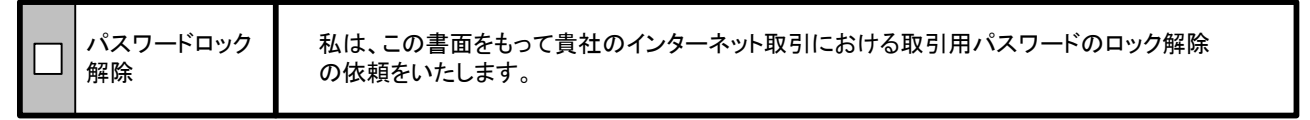

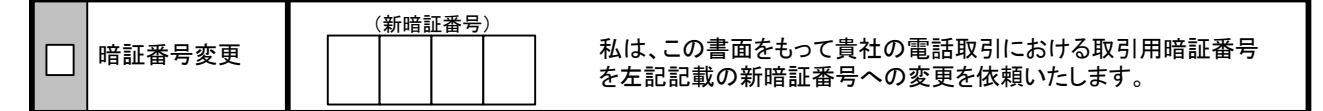

※4桁の暗証番号は、「0000」「生年月日」「電話番号」といった他人が知りうる番号は避けてください。また、ご家族などで 複数口座開設される場合は、ご家族と同じ暗証番号のご登録は避けてください。

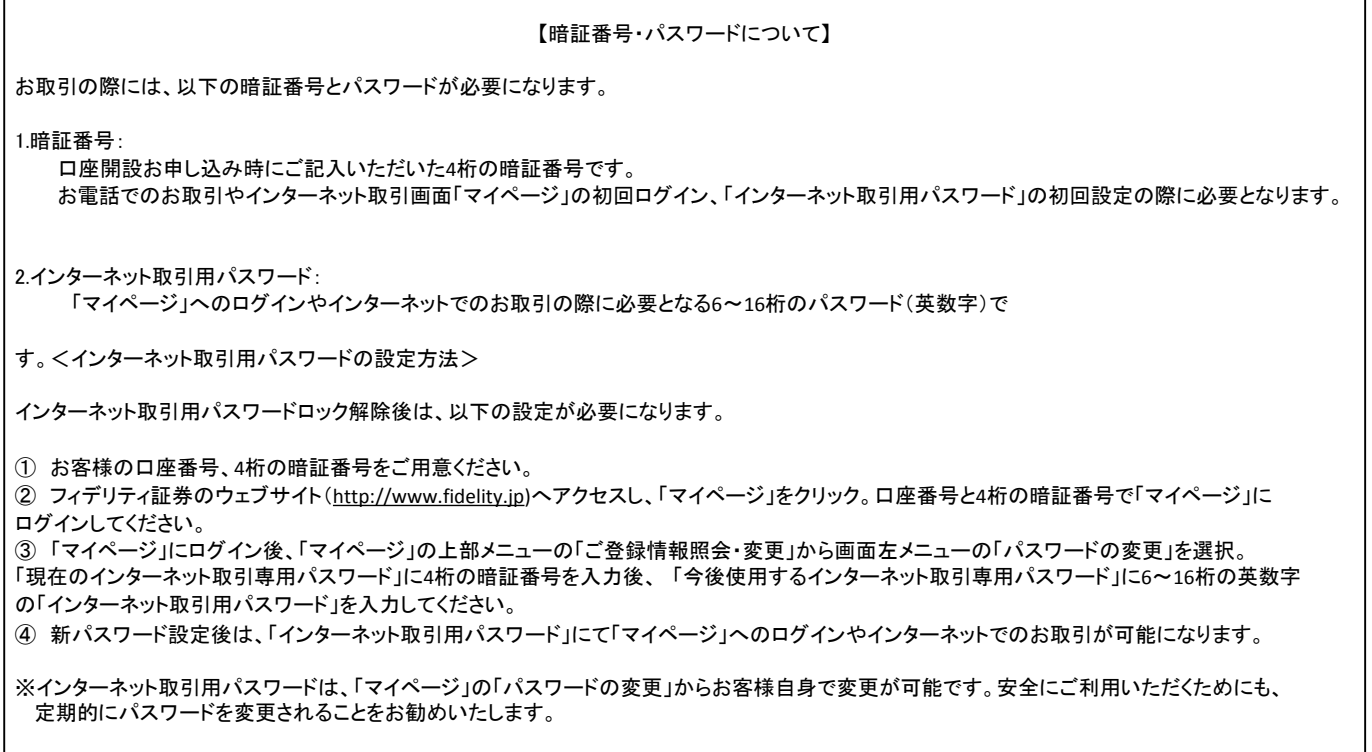